# 简明操作指南 **iTEMP TMT86**

温度变送器,带双输入通道 PROFINET®通信

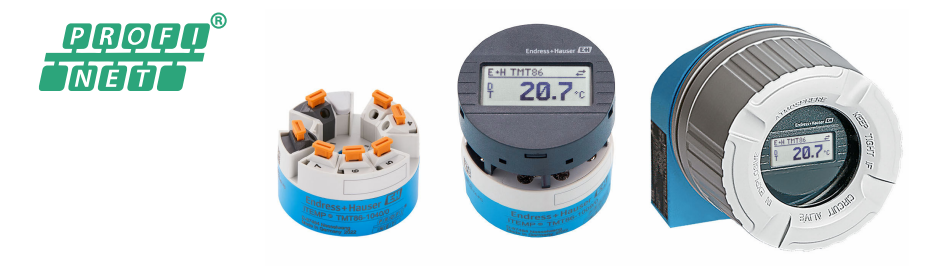

本文档为《简明操作指南》;不得替代设备的《操作手 册》。

设备的详细信息请参考《操作手册》和其他文档资料:

所有设备型号均可通过以下方式查询:

- 网址:www.endress.com/deviceviewer
- 智能手机/平板电脑: Endress+Hauser Operations App

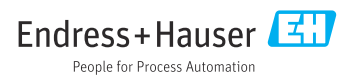

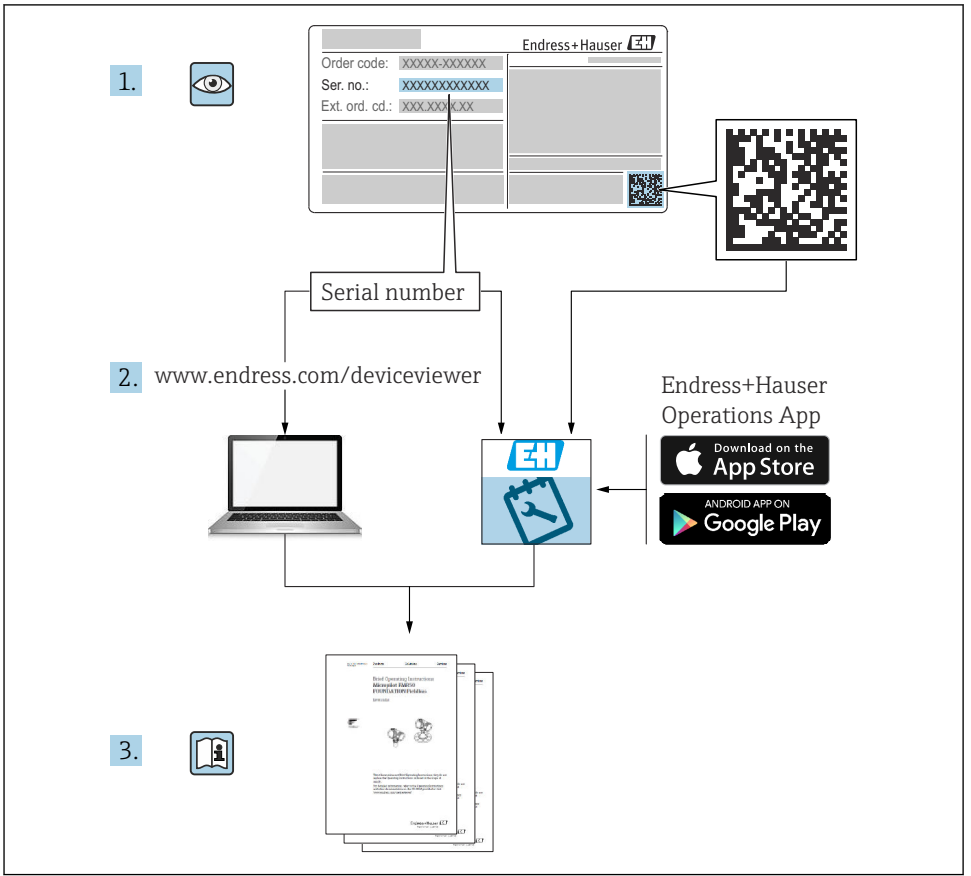

A0023555

## 目录

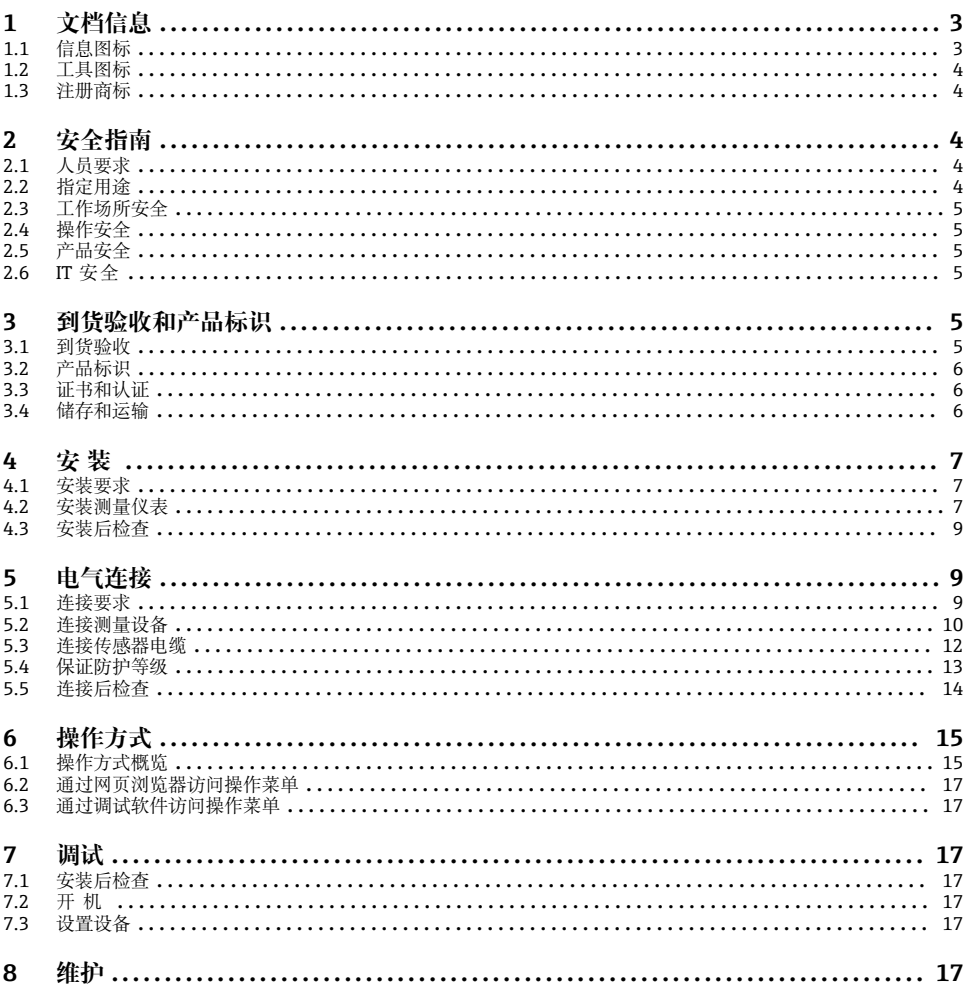

#### 文档信息  $1 \quad$

 $1.1$ 信息图标

#### $1.1.1$ 安全图标

### A危险

危险状况警示图标。若未能避免这种状况, 会导致人员严重或致命伤害。

#### <span id="page-3-0"></span>A 警告

危险状况警示图标。若未能避免这种状况,可能导致人员严重或致命伤害。

#### **A** /h/is

危险状况警示图标。若未能避免这种状况,会导致人员轻微或中等伤害。

#### 注意

操作和其他影响提示信息图标。不会导致人员伤害。

## **1.2 工具图标**

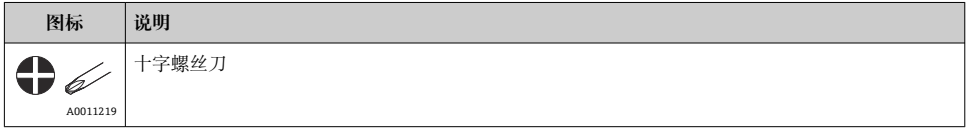

## **1.3 注册商标**

#### **PROFINET®**

PROFIBUS 用户组织的注册商标(德国卡尔斯鲁厄)

## **2 安全指南**

### **2.1 人员要求**

安装、调试、诊断和维护人员必须符合下列要求:

- ‣ 经培训的合格专业人员必须具有执行特定功能和任务的资质。
- ‣ 操作人员必须经过工厂厂长授权。
- ‣ 熟悉联邦/国家法规。
- ▶ 开始操作前, 操作人员必须事先阅读《简明操作指南》, 理解本文档、补充文档资料和 证书(取决于实际应用)中的各项指南。
- ▶ 操作人员必须遵守指南要求, 符合相关规定。

操作人员必须符合下列要求:

- ‣ 操作人员由工厂厂方/操作员按照任务要求进行指导和授权。
- ‣ 操作人员必须遵守指南要求。

## **2.2 指定用途**

设备是通用可配置温度变送器,带一路或两路传感器输入,可转换热电阻、热电偶、电阻和 电压信号。模块化变送器可以安装在符合 DIN EN 50446 标准的平面接线盒中, 也可选用现 场型外壳。还可使用选配的 DIN 导轨夹安装在 DIN 导轨上。

设备用于非指定用途时,部分防护功能失效。

使用不当或用于非指定用途而导致的损坏,制造商不承担任何责任。

## <span id="page-4-0"></span>**2.3 工作场所安全**

使用设备时:

‣ 穿戴国家规定的个人防护装备。

### **2.4 操作安全**

- ▶ 只有完全满足技术规范且无错误和故障时才能操作设备。
- ‣ 操作员有责任确保设备无故障运行。

#### **防爆危险区**

在防爆危险区中使用设备时(例如防爆要求、压力容器安全),应避免人员受伤或设备损坏 危险:

- ▶ 参照铭牌检查并确认所订购的设备是否允许在防爆危险区中使用。铭牌位于变送器外壳 的侧面。
- ▶ 遵守单独成册的补充文档资料中列举的规格参数要求, 补充文档资料是《操作手册》的 组成部分。

#### **电磁兼容性**

测量系统符合常规安全要求,以及 IEC/EN 61326 标准和 APL EMC 测试规范中的电磁兼容 性要求。

## **2.5 产品安全**

产品基于工程实践经验设计,符合最先进的安全要求。通过出厂测试,可以安全使用。

### **2.6 IT 安全**

我们只对按照《操作手册》安装和使用的设备提供质保。设备自带安全保护功能,防止意外 更改设置。

IT 安全措施为设备及相应数据传输提供额外保护,必须操作员本人按照安全标准操作。

## **3 到货验收和产品标识**

### **3.1 到货验收**

- 1. 小心去除温度变送器的包装。检查包装或包装内的物品是否完好无损?
	- 禁止安装已损坏的部件,否则,制造商无法保证材料的耐腐蚀性和设备的设计安 全性能。制造商不对由此产生的损失承担任何责任。
- 2. 对照供货清单,检查包装内的物品是否有遗漏?检查包装内的物品是否与供货清单一 致。
- 3. 铭牌参数是否与供货清单上的订购信息一致?
- <span id="page-5-0"></span>4. 随箱包装中是否提供技术文档资料及其他配套文档资料?可选:防爆型仪表是否提供 《安全指南》?
- 如果不满足任一上述条件,请咨询 Endress+Hauser 当地销售中心。 ٠

## **3.2 产品标识**

通过以下方式标识设备:

- 铭牌参数
- 扩展订货号,标识发货清单上的订购选项
- 在 W@M 设备浏览器中输入铭牌上的序列号 ([www.endress.com/deviceviewer\)](https://www.endress.com/deviceviewer) : 显示 完整设备参数和配套技术文档资料信息。
- 在 Endress+Hauser Operations App 中输入铭牌上的序列号, 或使用 Endress+Hauser Operations App 扫描铭牌上的二维码 (OR 码): 显示完整设备参数和配套技术文档资料 信息。

防爆认证: 确保铭牌上的信息与随箱防爆手册 (XA...) 一致。

#### **3.2.1 制造商名称和地址**

![](_page_5_Picture_157.jpeg)

## **3.3 证书和认证**

设备证书和认证信息:参见铭牌参数 ٠

防爆参数和配套文档资料:www.endress.com/deviceviewer → (输入序列号) I÷

## **3.4 储存和运输**

储存温度:–52 … +100 °C (–61.6 … +212 °F)

湿度

- 模块化温度变送器:允许冷凝
- 最大相对湿度: 95 %, 符合 IEC 60068-2-30 标准
- 包装设备,为储存和运输过程中的设备提供抗冲击和抗外部影响的保护。原包装具有 最佳保护效果。

储存和运输过程中,注意避免下列环境影响:

- 阳光直射
- 振动
- 腐蚀性介质

## <span id="page-6-0"></span>**4 安装**

## **4.1 安装要求**

#### **4.1.1 安装位置**

模块化变送器:

- ■安装在符合 DIN EN 50446 标准的平面接线盒中, 直接安装在带电缆入口的温度计芯子上 (中心孔径:7 mm)
- 分体式安装在现场型外壳中
- 使用导轨夹安装在 DIN 导轨上, TH35 导轨符合 IEC 60715 标准

在防爆区中使用时,必须注意证书和认证中规定的限定值要求(参见防爆手册)。

#### **4.1.2 重要环境条件**

- 工作高度: 不超过海平面之上 4000 m (4374.5 vd)
- 过电压保护等级:II 级过电压保护
- 污染等级:2
- 电气隔离等级:III 级
- 环境温度: -40 ... +85 ℃ (-40 ... 185 °F); 可选 –50 … +85 °C (–58 … 185 °F)、–52 … +85 °C (–61.6 … 185 °F)
- 模块化变送器气候等级: C1 (-5 ... +45 ℃ (23 ... 113 ℉), 5 ... 95 % r.h.), 符合 IEC 60654-1 标准
- 模块化变送器允许的冷凝要求
- 最大相对湿度: 95 %, 符合 IEC 60068-2-30 标准
- 防护等级:
	- 带螺旋式接线端子的模块化温度变送器: IP00: 带直推式接线端子的模块化温度变送 器:IP30。在安装状态下,防护等级取决于是安装在接线盒中还是现场型外壳中。
	- 安装在现场型外壳 TA30x 中: IP IP66/68 (NEMA Type 4x 外壳)

## **4.2 安装测量仪表**

使用十字螺丝刀安装设备:

- 固定螺丝的最大扭矩 = 1 Nm (¾ lbf ft): 螺丝刀: Pozidriv Z2
- 螺纹式接线端子的最大扭矩 = 0.35 Nm (¼ lbf ft) ; 螺丝刀: Pozidriv Z1

## **4.2.1 安装模块化变送器**

![](_page_7_Figure_2.jpeg)

回 1 模块化变送器的安装示意图 (三种安装方式)

## <span id="page-8-0"></span>**典型安装方式(北美地区)**

![](_page_8_Figure_3.jpeg)

2 安装模块化变送器

## **注意**

#### **必须安全锁定接线盒盖,确保满足防爆要求。**

‣ 完成接线后,重新关闭接线盒盖。

## **4.3 安装后检查**

设备安装完成后,进行下列最终检查:

![](_page_8_Picture_136.jpeg)

## **5 电气连接**

## **5.1 连接要求**

带螺纹式接线端子的模块化温度变送器的接线操作需要使用十字螺丝刀。带直推式接线端子 的设备型号无需任何工具。

## **A** 小心

- ‣ 进行设备安装或接线操作前,首先切断电源。否则会导致电子部件损坏。
- ▶ 连接防爆型设备时, 注意《操作手册》配套防爆手册中的指南和图示说明。
- ▶ 禁止占用显示单元连接接口。接线错误会导致电子部件损坏。
- ‣ 上电前,连接等电势线和外部接地端。
- ‣ 设备供电单元必须采用限能电路,符合 UL/EN/IEC 61010-1 标准中 9.4 节和表 18 列举 的各项要求。

## <span id="page-9-0"></span>**5.2 连接测量设备**

#### **模块化温度变送器:**

![](_page_9_Figure_4.jpeg)

- 图 3 模块化温度变送器的接线端子分配
- A 传感器输入 1, 热电阻 (RTD) 和电阻 (Ω) 信号, 四线制、三线制和两线制连接
- B 传感器输入 1,热电偶(TC)和电压(mV)信号
- C 传感器输入 2. 热电阻 (RTD) 和电阻 (Ω) 信号, 三线制和两线制连接
- D 传感器输入 2. 热电偶 (TC) 和电压 (mV) 信号
- E 显示单元连接、服务接口
- F 总线端连接器和电源

### **注意**

‣ ESD:静电释放。防止静电释放影响接线端子。否则会导致电子部件损坏或故障。

#### **5.2.1 现场总线连接**

通过以下两种方式将设备连接至现场总线上:

- 通过常规缆塞→ 10
- 通过现场总线设备连接头(可作为附件选购)

#### **存在损坏的风险** ÷

- 安装模块化温度变送器或进行接线操作前,首先切断电源。否则会导致电子部件损 坏。
- 推荐通过接地螺丝之一(接线盒或现场型外壳)实现系统接地。
- 如果系统没有采取额外电势平衡措施, 现场总线电缆的屏蔽层多点接地会引起强平 衡电流,损坏电缆或屏蔽层。此时,现场总线电缆屏蔽层应单端接地,即禁止连接 至外壳(接线盒、现场型外壳)的接地端子上。悬空屏蔽线芯必须绝缘!
- 使用常规缆塞时, 建议现场总线不构成环路。即使日后只更换一台测量设备, 仍需 要中断总线通信。

#### **缆塞或电缆入口**

同时, 还需要遵守常规操作程序→ 图 10。

![](_page_10_Figure_2.jpeg)

24 连接信号电缆和电源

1 模块化温度变送器,安装在现场型外壳中

- 2 模块化温度变送器,安装在接线盒中
- 3 现场总线通信和电源接线端子
- 4 内部接地连接
- 5 外部接地连接
- 6 现场总线屏蔽电缆

#### **接线端子**

传感器连接电缆和供电电缆可选螺纹式接线端子或直推式接线端子。现场总线接线端子 (1+和 2-)带极性反接保护。必须使用屏蔽电缆连接。

![](_page_10_Picture_164.jpeg)

1) 使用直推式接线端子以及横截面积不超过 0.3 mm² (22 AWG)的软线电缆时,必须搭配线鼻子。

## **5.2.2 电源**

#### **连接 APL 现场交换机**

必须根据 APL 端口类别使用设备:

防爆危险区: SLAA 或 SLAC (详细信息参见《安全指南》)

非危险区: 通过 SLAX 连接最大电压 15 VDC、最小输出功率 0.54 W 的 APL 现场交换机。 这相当于 APL 端口类别 SPCC 或 SPAA 的 APL 现场交换机。

#### **连接 SPE 交换机**

<span id="page-11-0"></span>在非危险区使用时,设备符合 PoDL 功率等级 10:即能够连接最大电压 30 VDC、最小输出 功率 1.85 W 的 SPE 现场交换机。例如,这相当于 PoDL 功率等级 10、11 或 12 的 SPE 交 换机。

Ethernet-APL 功率等级 A  $(9.6 \dots 15 V_{DC}, 540 \text{ mW})$ 

最大功耗:0.7 W

必须对现场交换机进行测试,确保满足安全要求(例如 PELV、SELV、2 类电源)。 F

### **5.3 连接传感器电缆**

传感器的接线端子分配

### **注意**

**连接两路传感器时,务必确保两个传感器间无电气连接(例如未使用保护套管做绝缘处理的 传感器部件将构成电气连接)。否则,产生的均衡电流会导致测量结果显著失真。**

▶ 两路传感器分别连接变送器,确保传感器间电气隔离。变送器的输入和输出间完全电气 隔离(> 2 kV AC)。

#### **两路传感器输入的允许组合:**

![](_page_11_Picture_200.jpeg)

### <span id="page-12-0"></span>**5.3.1 连接至直推式接线端子**

![](_page_12_Picture_3.jpeg)

图 5 连接至直推式接线端子

## **5.4 保证防护等级**

进行下列现场安装或服务时必须遵守下列要求,才能确保 IP67 防护等级:

- 变送器必须安装在接线盒中,且接线盒具备合适的防护等级。
- 必须确保放置在安装槽中的外壳密封圈洁净无损。密封圈必须干燥清洁;如需要,更换密 封圈。
- 连接电缆必须符合指定外径要求(例如 M20x1.5 缆塞适用连接电缆的外径为 8 … 12 mm)。
- 牢固拧紧缆塞。→ 26, 14
- 电缆在接入缆塞之前,必须呈向下弯曲状(存水弯),防止水汽进入缆塞。安装设备,避 免缆塞朝上。→  $\blacksquare$  6,  $\blacksquare$  14
- 用堵头替换不用的缆塞。
- 禁止拆除缆塞垫圈。

<span id="page-13-0"></span>![](_page_13_Figure_2.jpeg)

■ 6 符合 IP67 防护等级的接线说明

## **5.5 连接后检查**

![](_page_13_Picture_128.jpeg)

A0024523

## <span id="page-14-0"></span>**6 操作方式**

## **6.1 操作方式概览**

![](_page_14_Figure_4.jpeg)

- 1 通过显示单元上的 DIP 开关现场操作
- 2 计算机, 安装有网页浏览器(例如 Internet Explorer)或调试软件(例如 FieldCare、SIMATIC PDM)
- 3 Field Xpert SMT70
- 4 控制系统 (例如 PLC)<br>5 温度变送器
- 5 温度变送器

#### **6.1.1 测量值显示与操作单元**

可以使用显示与操作单元现场操作模块化温度变送器,但是显示单元必须与模块化温  $\mathbf{H}$ 度变送器一同订购!

#### **选配:TID10 显示单元,适用模块化变送器**

[1] 也可日后订购显示单元, 参见设备配套 《操作手册》中的"附件"章节。

![](_page_15_Picture_5.jpeg)

图 7 将显示单元安装在变送器上

#### **现场操作**

## **注意**

‣ ESD:静电释放。防止静电释放影响接线端子。否则会导致电子部件损坏或故障。

![](_page_15_Picture_181.jpeg)

#### **写保护功能开/关切换**

通过插拔式显示单元(选配)背面的 DIP 开关打开或关闭设备的写保护功能。

写保护打开,禁止修改参数。此时,显示单元上会出现锁定图标。即使显示单元被拆 f 除,写保护仍有效。如果需要关闭写保护,必须拆除变送器显示单元,并关闭相应 DIP 开关(WRITE LOCK = OFF)。变送器自动接收修改后的设置,而无需重启设备。

#### **旋转显示单元**

通过 DIP 开关可以 180°旋转显示单元。

#### **设置服务 IP 地址**

可通过 DIP 开关设置服务 IP 地址。

## <span id="page-16-0"></span>**6.2 通过网页浏览器访问操作菜单**

通过内置网页服务器的网页浏览器操作和设置设备。出厂时设备的网页服务器已打开,但可 通过相应的参数关闭。对于采用工业以太网通信类型的设备,可以经由网络在信号传输端口 建立连接。

## **6.3 通过调试软件访问操作菜单**

#### **调试软件**

![](_page_16_Picture_121.jpeg)

## **7 调试**

## **7.1 安装后检查**

进行测量点调试之前,确保已经完成下列最终检查:

- "安装后检查"的检查列表
- "连接后检查"的检查列表

## **7.2 开机**

完成最终检查后接通电源。上电后,变送器首先进行自检。随着此过程的进行,显示屏上依 次显示下列设备信息。

完成上电自检后,设备进入正常测量模式。显示单元上显示测量值和状态信息。

## **7.3 设置设备**

通过以太网或 CDI(= 通用数据接口)设置变送器和获取测量值。

特定参数的详细设置信息参见配套《操作手册》(BA)和《仪表功能描述》(GP)

## **8 维护**

设备无需专业维护。

#### **清洁**

使用洁净的干布清洁设备。

![](_page_19_Picture_0.jpeg)

## www.addresses.endress.com

![](_page_19_Picture_3.jpeg)